## <span id="page-0-1"></span>**Send email after transitioning to specific status**

On this page [Configuration](#page-0-0) | [Screenshots](#page-1-0) | [Related use cases](#page-2-0)

### Use case

Often it can be useful to **notify specific users about certain changes**. For example, if an **issue reaches a specific status**, it can come in handy to get a **notification about this update**.

In the following use case, an **email** will be sent to the **reporter, assignee and the project lead**, if a specific transition has been executed.

<span id="page-0-0"></span>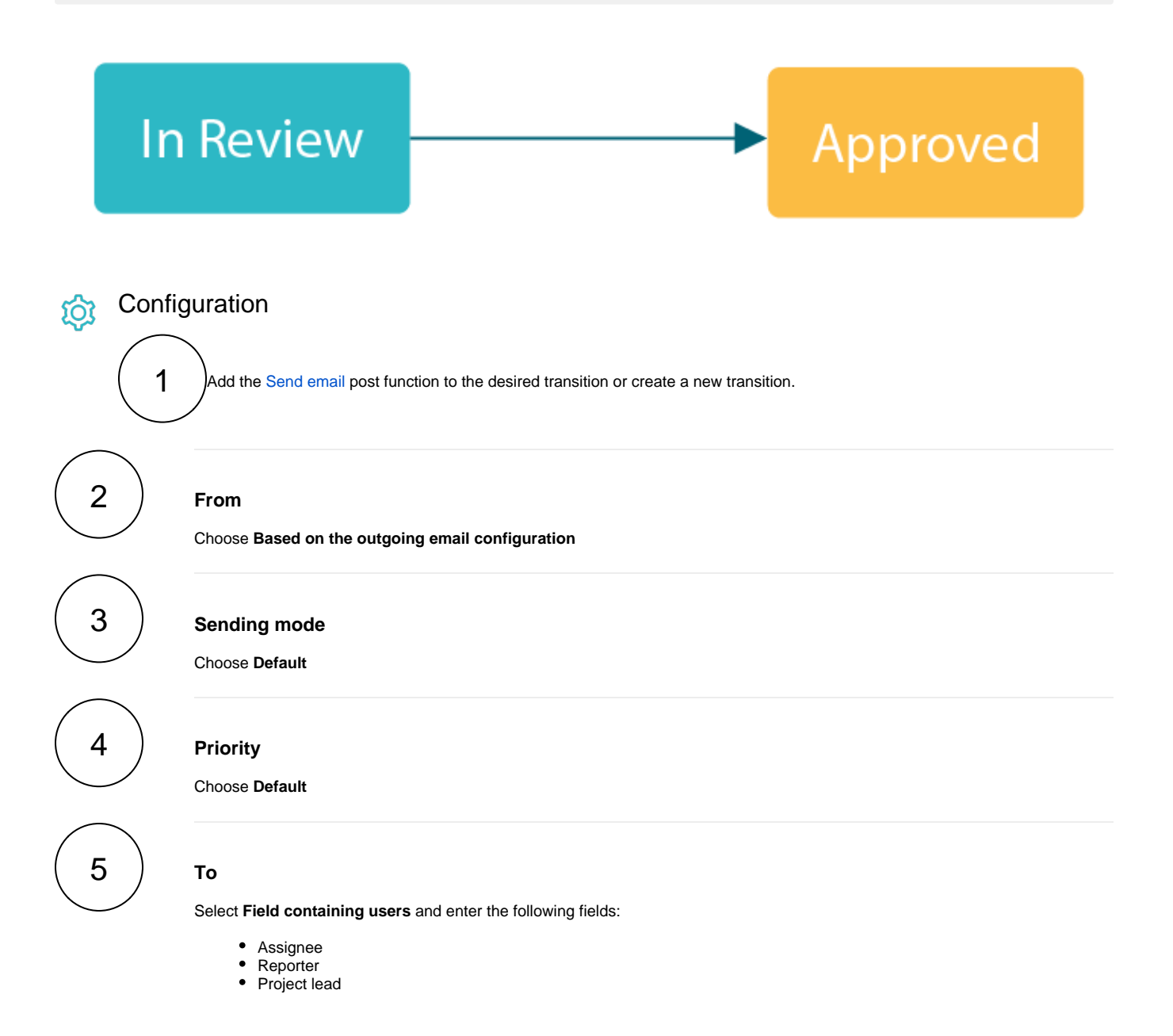

## 6 **Email content**

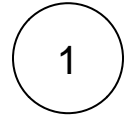

#### **Subject**

Enter the following expression:

%{issue.key} - Transitioned to "Approved"

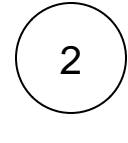

#### **Email format**

Choose **HTML**

**Body**

# 3

Enter the following content:

```
<p>
          Hi there,
\langle/p>
<p>
          the %{issue.issueType} <strong><a href="%{system.baseUrl}/browse/%
{\{\mathtt{issue}.\mathtt{key}\}}" target="_blank">%{\{\mathtt{issue}.\mathtt{key}\}}</a></strong> ("%{\{\mathtt{issue}.\mathtt{summary}\}}")
has been approved at \{system.currentDateTime\} by <strong>\{system.currentUser.
displayName}</strong>.
\langle/p>
<p>
          Reporter: %{issue.reporter.displayName} <br>
     Assignee: %{issue.assignee.displayName} <br>
    Project: <a href="%{system.baseUrl}/projects/%{issue.project.key}" target="
_bank">%{issue.project.name}</a> <br>
     Created: %{issue.created}
\rm{<} /p> \rm{>}<p>
          Cheers
\langle/p>
```
Adapt the content of the email according to your needs!

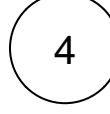

**Attachments**

Choose **None**

<span id="page-1-0"></span>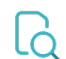

#### Update parameters of the Send email Function for this transition.

#### Update parameters of the Send email Function for this transition.

#### Basic configuration  $^\star$

Define the required parameters needed to execute this post function.

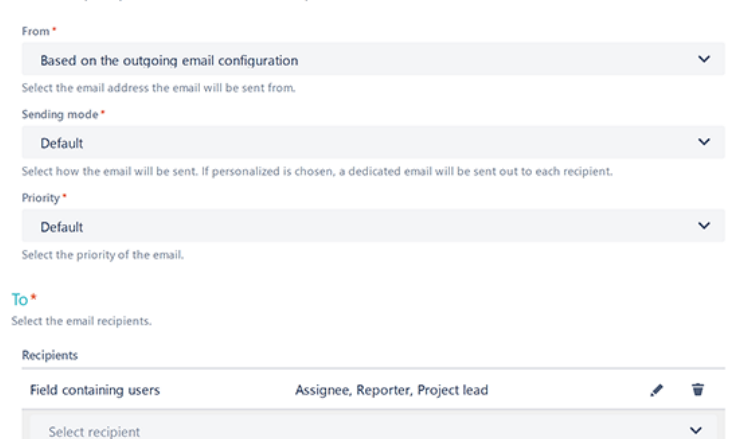

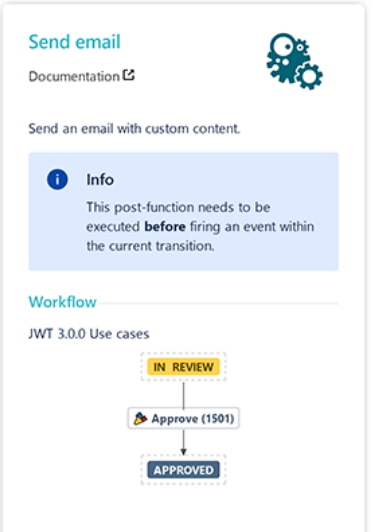

#### $\rightarrow$  Cc

#### $>$  Bcc

#### **Email content**

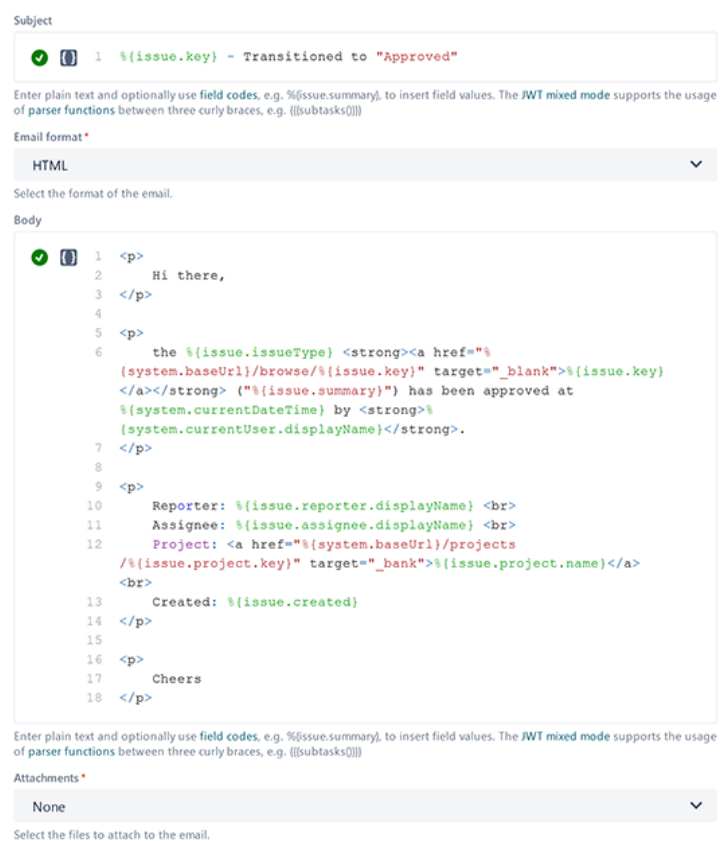

- > Additional options
- > Conditional execution

<span id="page-2-0"></span>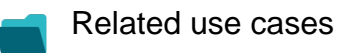

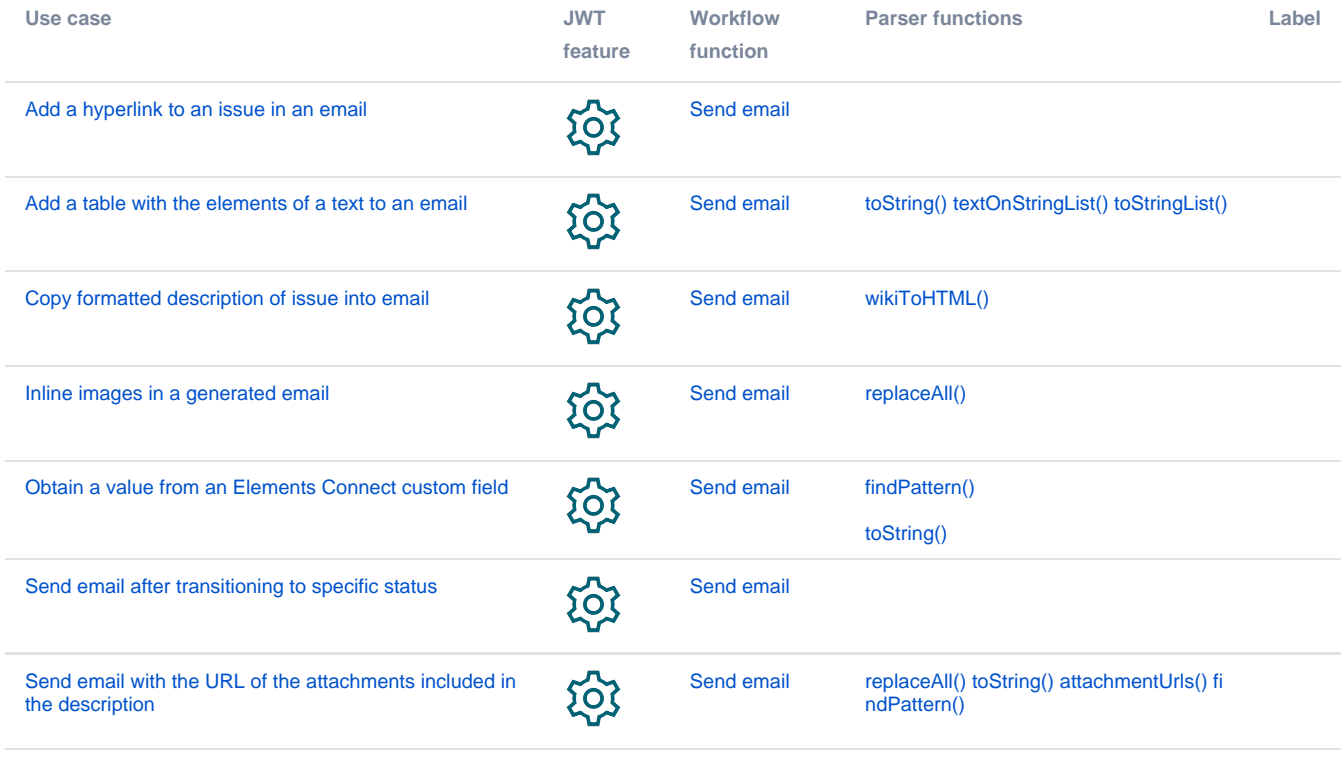

If you still have questions, feel free to refer to our [support](https://apps.decadis.net/display/DECADIS/Support) team.